# Using ePADD to Process Email Archives

EA:BCC Email Symposium June 13, 2023

Sally DeBauche

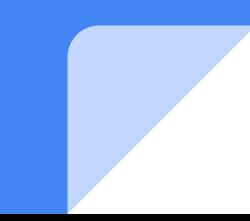

**Sally DeBauche** is a Digital Archivist in the Department of Special Collections at Stanford University Libraries. She is responsible for creating policy and workflows related to born digital archiving and processing born digital collections, with a particular focus on email. She also project managed the development for the ePADD software from 2020-2021 and consulted on the most recent cycle of development led by the University of Manchester and Harvard University. Sally received a BA in History from the University of Wisconsin-Madison and an MSIS from the University of Texas at Austin.

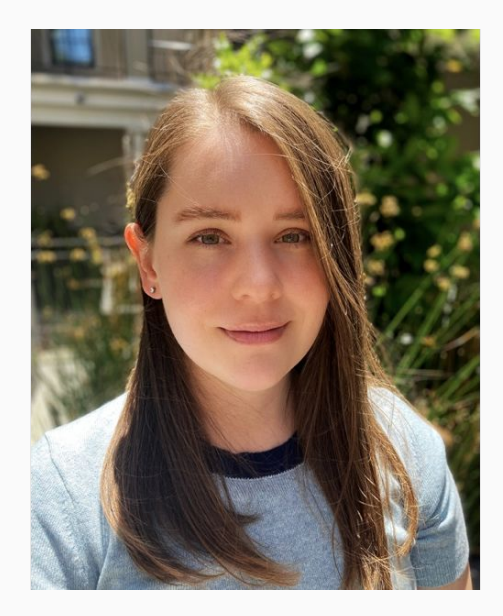

### Workshop outline

- Introducing ePADD
- Hands on with ePADD Basics

Break

- Hands on with ePADD Advanced
- How to participate in the ePADD community
- Additional resources

### Why ePADD?

ePADD helps cultural memory institutions meet the challenges of collecting, processing, and providing access to email

- Screening email for sensitive, restricted, or legally protected information
- Providing browsing access to intellectual content of collection
- Enabling research and scholarship

#### Free & open source software

- Incorporates machine learning, automated metadata extraction, and natural language processing
- Licensed under Apache 2.0

#### Project partners

**Stephen Abrams**, Head of Digital Preservation, Harvard University

**Tricia Patterson**, Senior Digital Preservation Specialist, Harvard University

**Ian Gifford**, Library Application Development Manager, University of Manchester

**Jochen Farwer**, Application Developer, University of Manchester

**Tom Higgins**, Application Developer, University of Manchester

**Jessica Smith**, Creative Arts Archivist, University of Manchester

**Paul Carlyle**, Curator for Nonconformist Collections, University of Manchester

**Glynn Edwards**, Assistant Director, Department of Special Collections, Stanford University

**Michael Olson,** Service Manager, Born-Digital Preservation Lab, Stanford University

**Sally DeBauche**, Digital Archivist, Stanford University

Project funders

## **MELLON** Foundation

& RECORDS COMMISSION

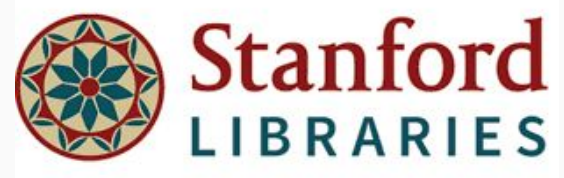

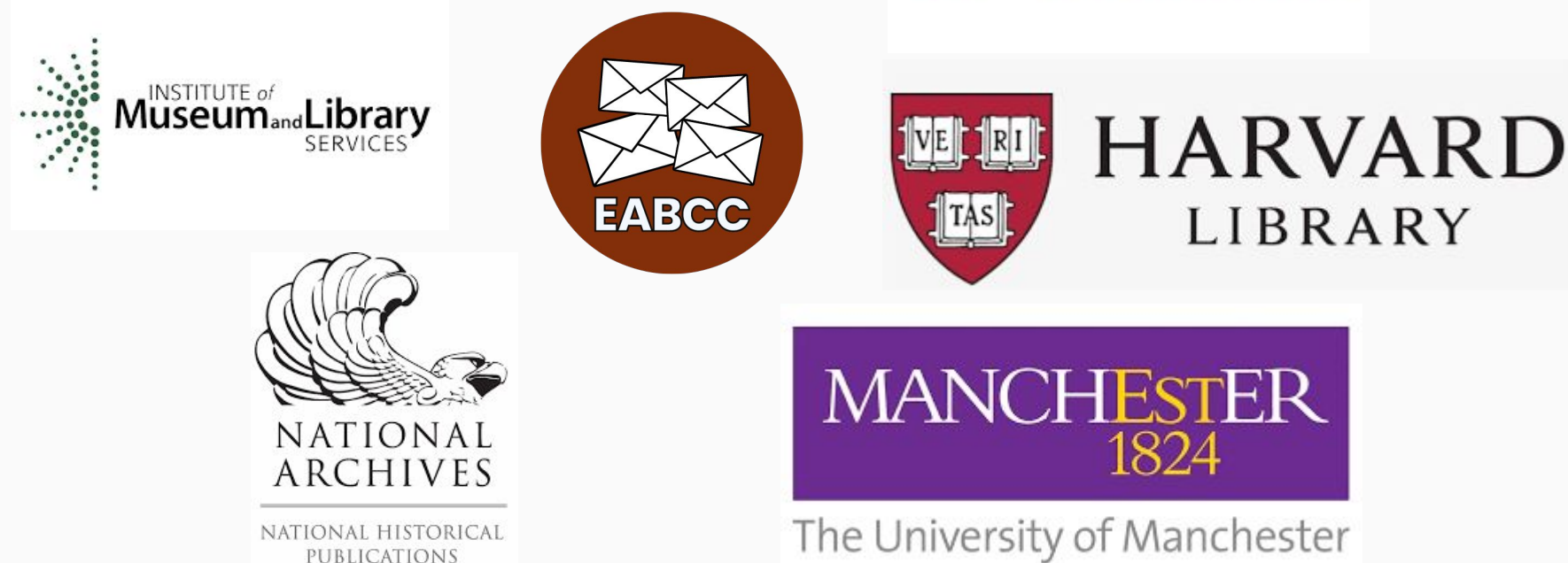

#### User community

British Library Brown University California Inst. of Technology Canadian Centre for Architecture Center for Jewish History Columbia University Duke University Emory University Fordham University Getty Research Institute Harry Ransom Center Harvard University Indiana University - PUI Mass. Inst. of Technology Museum of Modern Art National Library of New Zealand New York Philharmonic New York University Princeton University Rockefeller Archive Center Royal Library of Copenhagen

Smith College Stanford University Tufts University University of California, Berkeley University of California, Irvine University of California, LA University of California, Santa Cruz University of Copenhagen University of Illinois – UC University of Manchester University of Minnesota University of Southern California University of Texas at Austin University of Virginia University of Warwick Wildlife Conservation Society 92<sup>nd</sup> St. YMCA, NYC

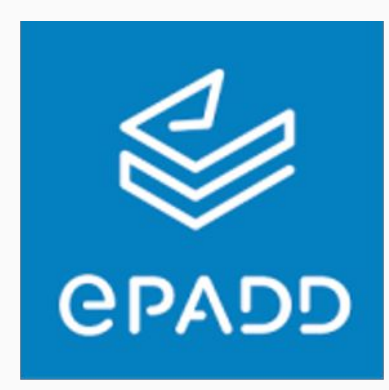

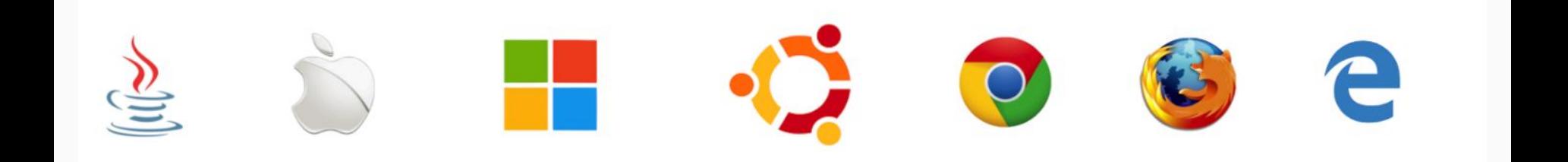

#### ePADD architecture - the four modules

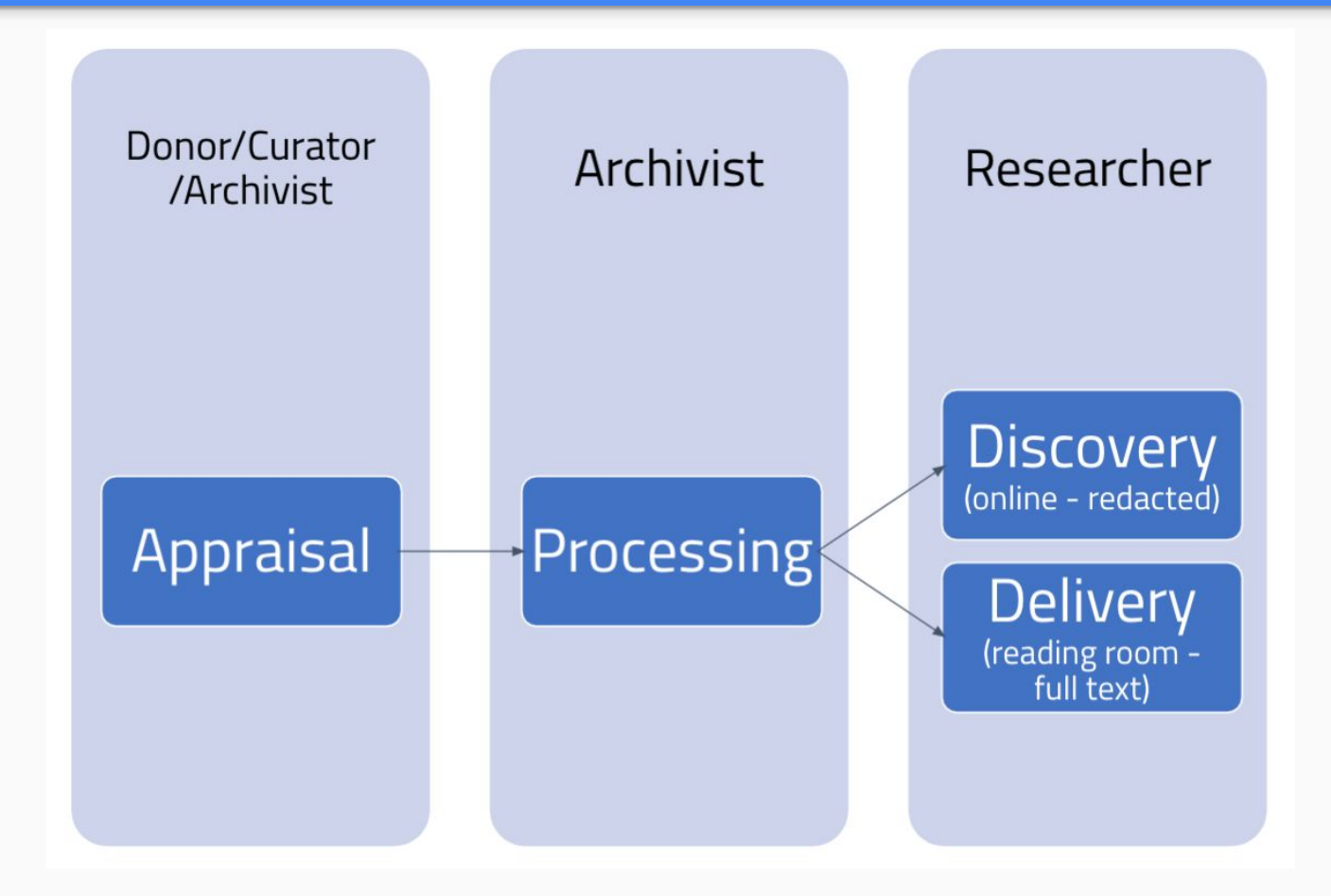

#### **Appraisal**

Supports email ingest and optional donor/curator review

#### **Processing**

- Supports review and description by staff of cultural heritage organizations
- Supports association of email correspondents with authorized name headings

#### **Discovery**

Supports public access to redacted email (only includes named entities, message dates, and name part of email addresses)

#### **Delivery**

Supports researcher access to all (non-restricted) messages, including attachments

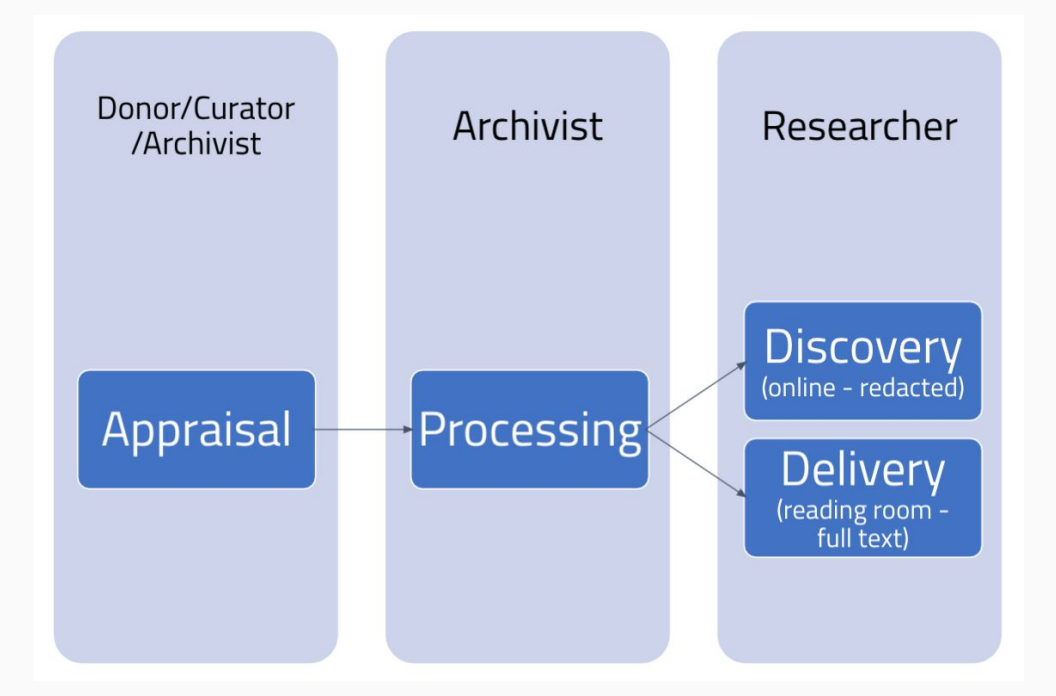

#### ePADD architecture - note

- The functionality of each module is geared toward the target user and workflow stage
- Not all functionality is the included in every module
- We will be exploring the software from the perspective of all users but most users will only use the Appraisal and Processing Modules

# Hands on with ePADD

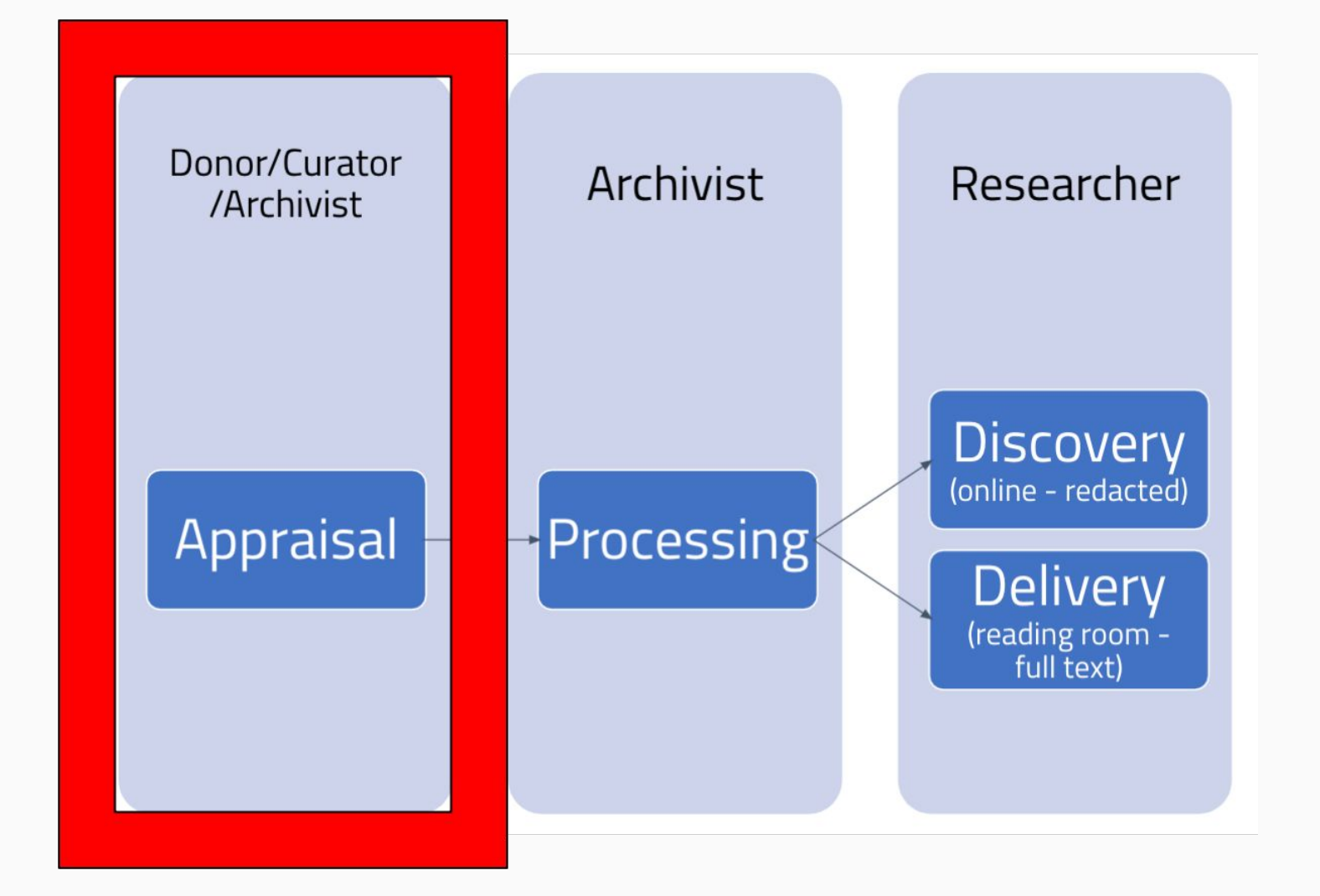

### Email ingest

- ePADD accepts collections as .mbox file(s), other file types (with Emailchemy license) or via IMAP connection
- Multi-factor authentication can complicate ingest of email via IMAP connection

### Emailchemy for ePADD

- $\bullet$  Emailchemy is an email format conversion tool  $-$  can handle most common file formats
- ePADD v10 includes optional Emailchemy integration
- Emailchemy for ePADD license
	- \$150 for first year, \$99 each year thereafter
	- Uses dongle installation

#### Emailchemy for ePADD

Non-Mbox email files Emailchemy license: No license dongle present - Email conversion working in demo mode

C Folder or File Location

**BROWSE** 

#### hput File Format

OUTLOOK FOR WINDOV

@Name of Email Source

Non-Mbox email files Emailchemy license: License active

□ Folder or File Location

**BROWSE** 

#### hput File Format

OUTLOOK FOR WINDOV

@Name of Email Source

### Email ingest process

- During ingest, ePADD takes the following actions:
	- Message deduplication
	- Entity recognition
	- Correspondent name resolution
	- Converting email files (optional)

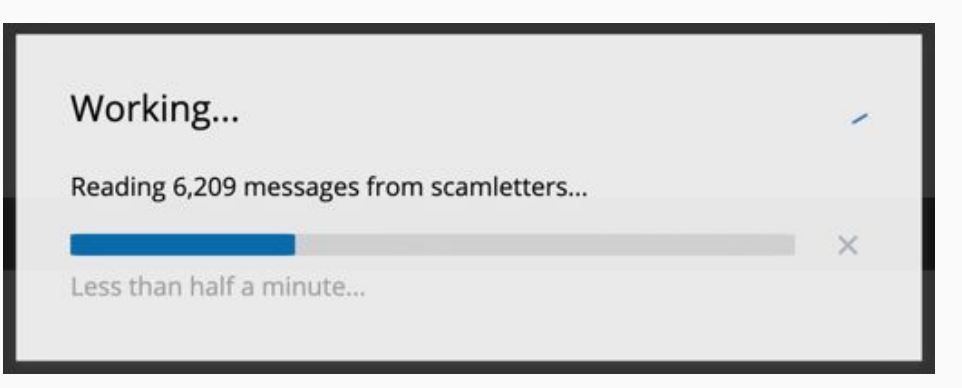

### Entity recognition

- ePADD recognizes fine-grained entities for some entity types bootstrapped from DBpedia
- Examples of fine-grained entity types extracted by ePADD include:
	- Persons
	- Government Bodies
	- Events
	- Awards
	- Diseases

### Name resolution

- ePADD concatenates names and email addresses associated with a single individual
	- Correspondent names with the same email address are grouped together
	- Correspondent names which are algorithmically identified as sufficiently similar are grouped together
- Users can edit the results of name resolution

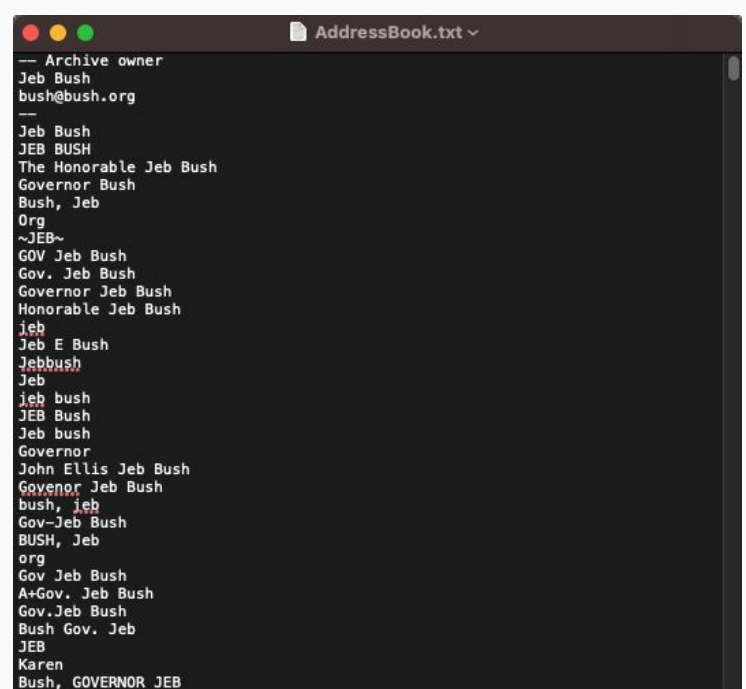

#### ePADD data storage

- ePADD stores all collection data in "user" directory
	- On Windows: C:\Users\<username>\
	- On Mac: User/<username>/

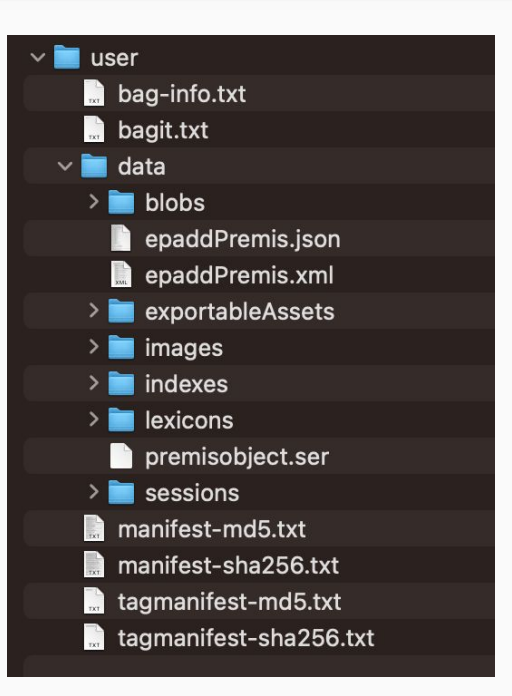

#### Indexing reports

#### ePADD provides information on the date and time of an import, the names of email sources, and a summary of any error types

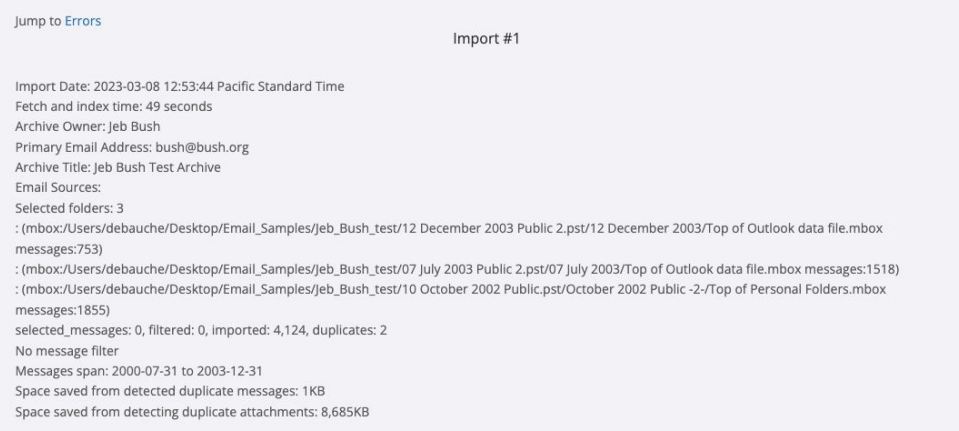

### Ingesting sidecar files

- Sidecar files can be added to your collection when you ingest it into ePADD
- Sidecar files can be of any format
- Sidecar files support your collection management and documentation

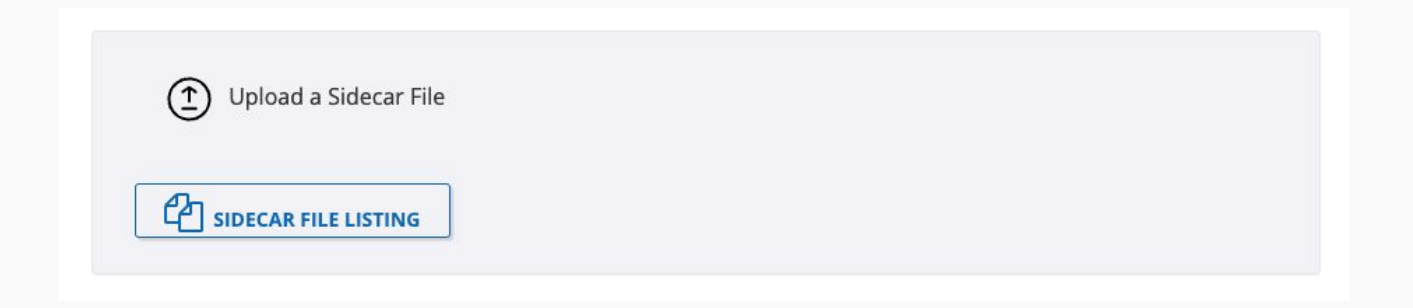

### Reviewing and adding metadata

- Users can review and add the following metadata:
	- Collection metadata to display in Discovery & Delivery Modules
	- EAD metadata
		- Traditional finding aid data
		- Processing notes
		- Embargo dates
	- PREMIS XML metadata
		- Events during ingest
		- Appraisal events

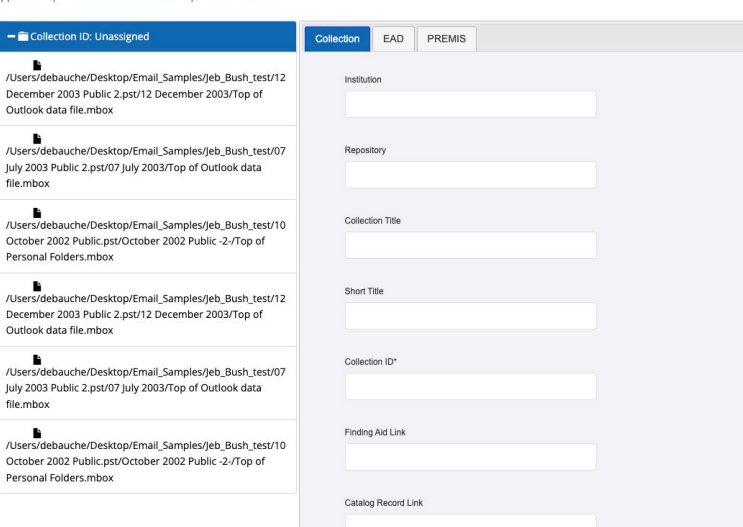

**I** Rrowse this Collection **I** Edit Metadata

Approval

### Adding PREMIS events

- Users can add PREMIS events
	- More Screen > "PREMIS Metadata"
- Events stored in epaddPremis.xml and epaddPremis.json files

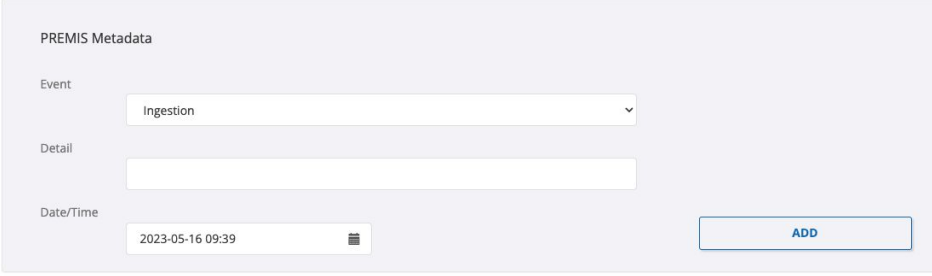

#### Browse functions

- Users can browse a collection by:
	- Correspondents
	- Entities
	- Labels
	- Image attachments
	- All attachments
	- Folders
	- Lexicons

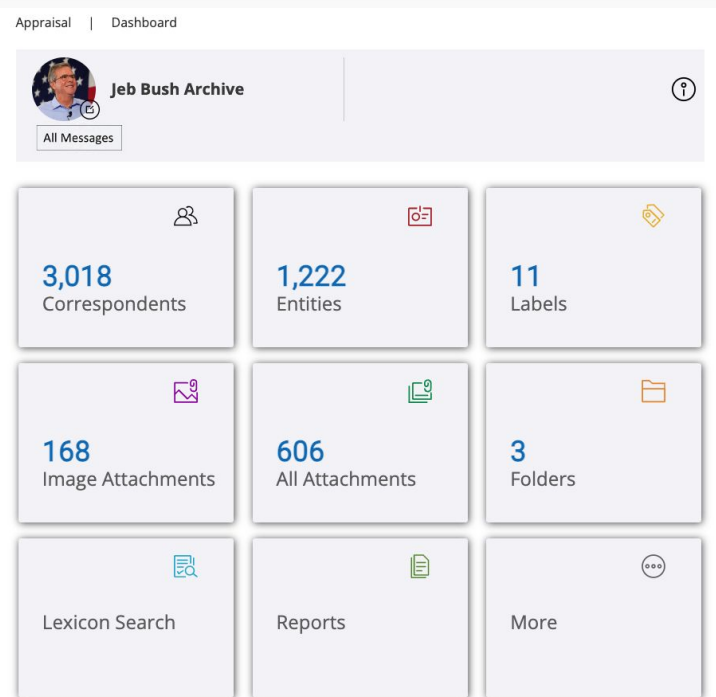

### Browsing correspondents

- Enables users to browse messages associated with correspondents alphabetically or by volume (sent/received/received from donor)
- The address book can be edited by the users to fix names that ePADD has resolved incorrectly, or to identify addresses with mailing lists
- The address book can be debugged to investigate problems
- An account owner can optionally be set (will reflect in messages "received from owner" statistics)

#### Exercise: edit the address book

- 1. Go to Browse>Correspondents
- 2. Download address book
- 3. Edit address book
- 4. Upload edited address book

 $\star$  Question: Why would you edit the address book and how would you approach this process?

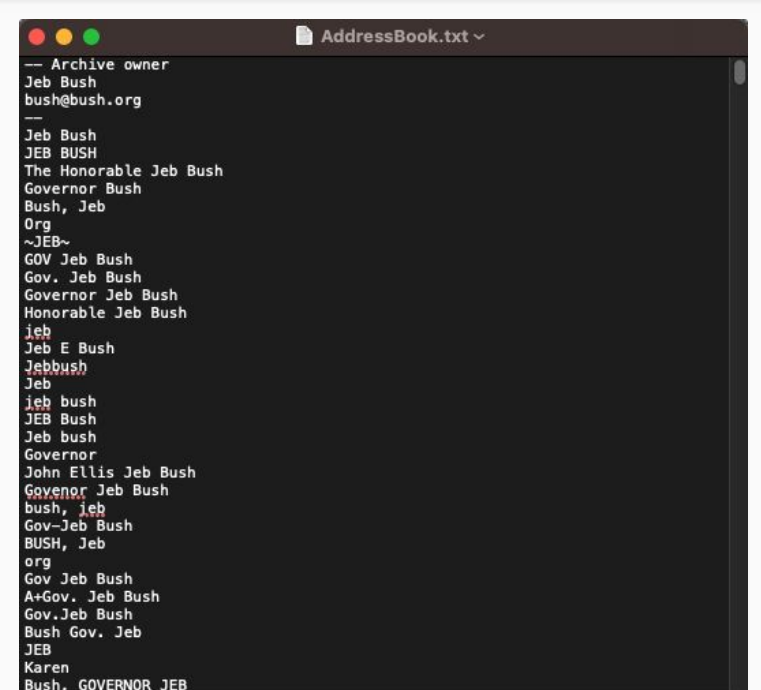

### Message view

- $\bullet$  Add label(s)
- Change sort order
- Switch to Attachment View
- Bulk labeling
- Download messages (.mbox format)
- Forward/Backward

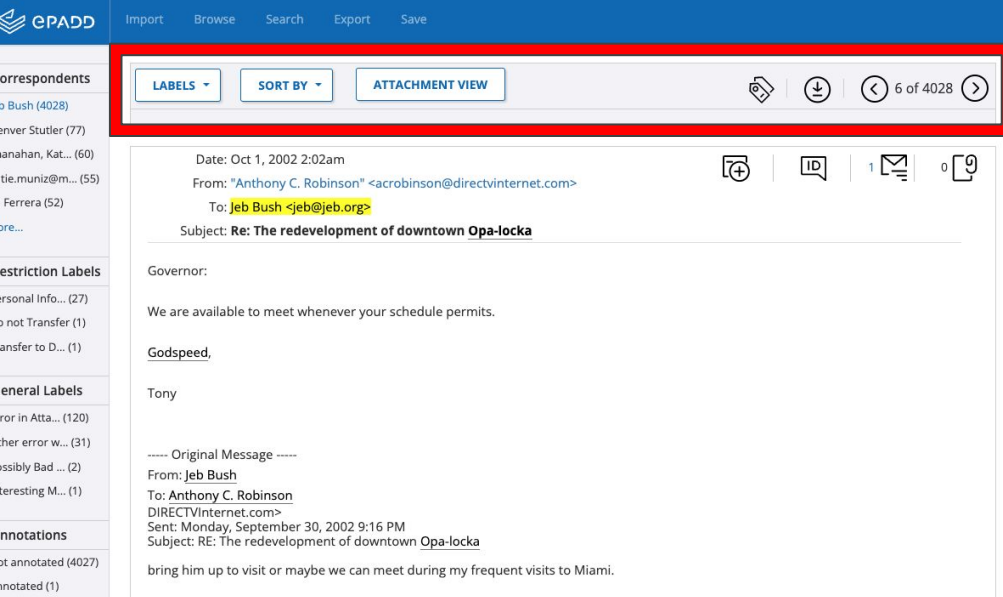

#### Message view

- Email header
- Add message annotation
- Message ID
- Open email thread
- Jump to attachments
- Email body & attachment(s)

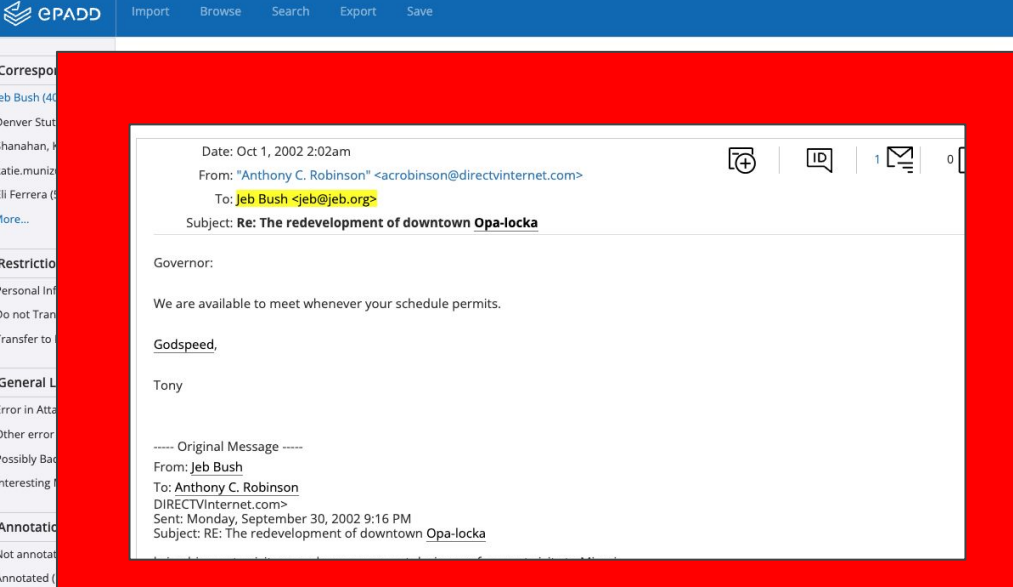

### Message view

- Facet messages
- Save!

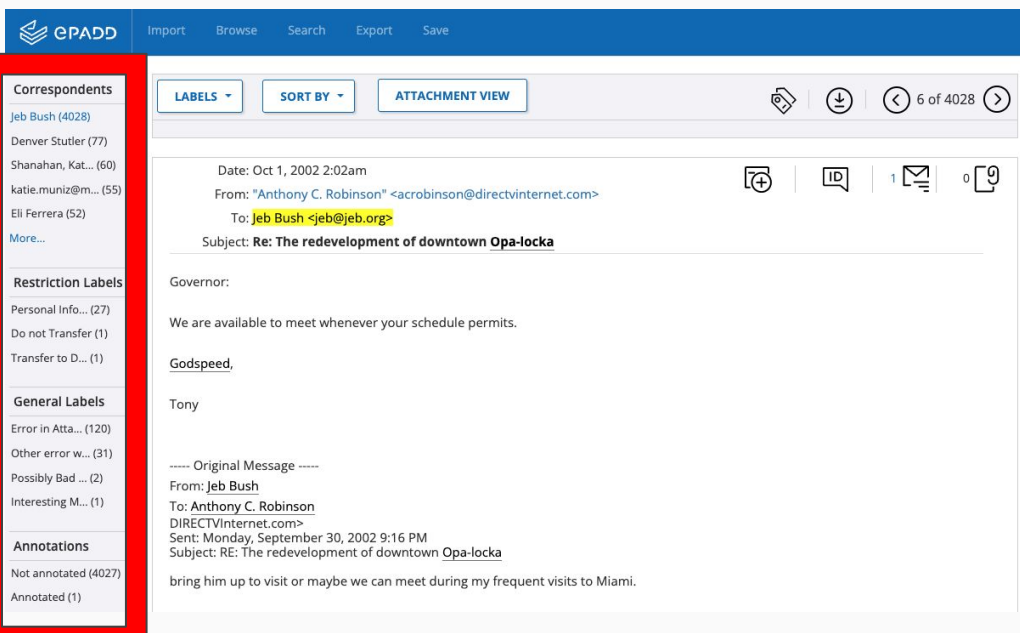

#### Browsing entities

- ePADD uses some of the entities created in Wikipedia as the training data set for fine-grain entity extraction
- When the trained model is applied to messages, there will be results which have entries in Wikipedia (showing a score of 1)
- Predicted entities that do not have entries in Wikipedia have a score of <1

### Labelling messages

- Users can assign customized labels to messages or sets of messages based on various criteria
- Labels are classified as:
	- System labels (used to support error identification)
	- General Labels
	- Restriction labels (which may be actionable or non-actionable)
	- Transfer to Delivery Only label

### Exercise: creating and applying labels

- 1. Go to Browse>Labels
- 2. Select "Create Label"
- 3. Create 1 "General Label" and 1 "Restriction Label"
- 4. Go to Browse>"All Messages"
- 5. Apply a General Label to 1 message
- 6. Apply a "Restriction Label" to 1 message
- 7. Apply a "Do Not Transfer Label" to 1 message
- 8. Save!!!
- 9. Note the Message ID for each message in a text document outside ePADD we will revisit this later in the Processing Module

#### Browsing image attachments

- ePADD includes an in-application viewer for image attachments
- Users can facet attachments by file type, file size, associated correspondent, and associated folder
- Users can view attachments in a grid view with thumbnails or in a list view
- Selecting an image brings the user to all messages to which that image is attached

### Browsing all attachments (images & all other files types)

- Users can browse all attachments chronologically
- Some file types can be viewed within  $e$ PADD for other attachment types, users can download and use third party software (e.g. QuickView Plus) to render them
- Users can view attachments in a grid view with thumbnails or in a list view
- Selecting an attachment brings the user to all messages to which that file is attached
#### Browsing folders

● Users can browse messages associated with a certain source file or folder

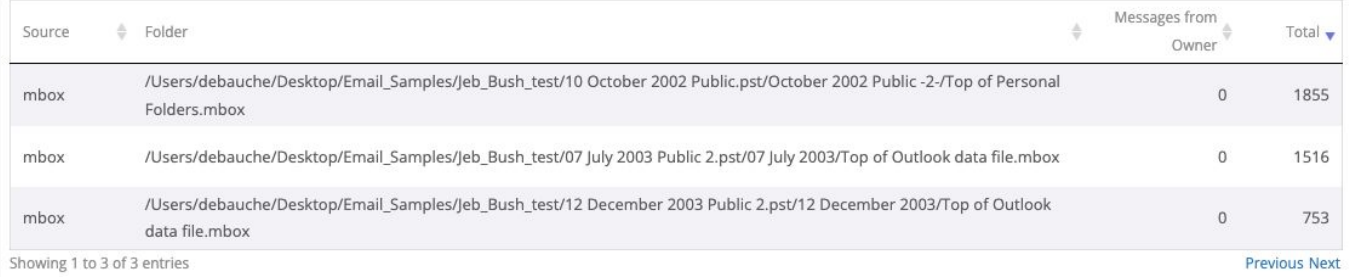

## Search functionalities

- Keyword search
- Multi-entity search
- Multi-term search
- Correspondent search list
- Lexicons (including regular expression search)
- Advanced search

## Correspondent list search

- Use Case 1: Donor gives you a list of email address and asks you to restrict all associated messages
- Use Case 2: Researchers want to find messages associated with a list of email addresses
- Email addresses should be entered (or pasted) one per line

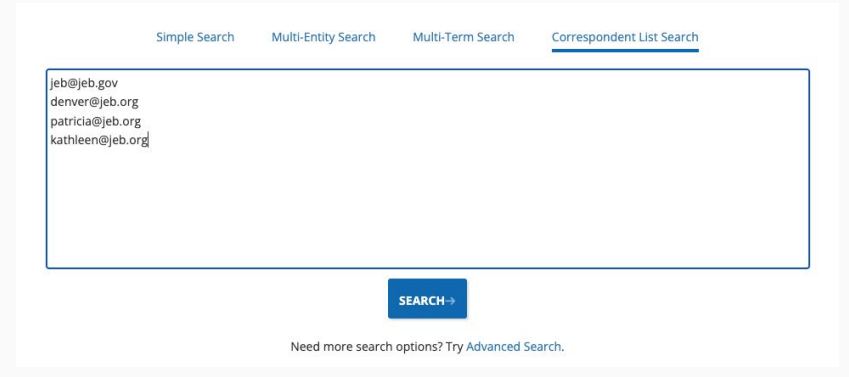

#### Multi-entity search

- Type or copy/paste in a block of text
- ePADD will identify terms that are present in the collection as extracted entities

Matched entities Unmatched Entities

Florida is a state in the Southeastern region of the United States, bordered to the west by the Gulf of Mexico; Alabama to the northwest; Georgia to the north; the Bahamas and Atlantic Ocean to the east; and the Straits of Florida and Cuba to the south. It is the only state that borders both the Gulf of Mexico and the Atlantic Ocean. With a population exceeding 21 million, it is the third-most populous state in the nation and ranks 8th in population density as of 2020. It spans 65,758 square miles (170,310 km2), ranking 22nd in area among the 50 states. The Miami metropolitan area, anchored by the cities of Miami, Fort Lauderdale, and West Palm Beach, is the state's largest metropolitan area with a population of 6.138 million, and the state's most-populous city is Jacksonville with a population of 949,611. Florida's other major population centers include Tampa Bay, Orlando, Cape Coral, and the state capital of Tallahassee.

#### Multi-term search

- Search on multiple terms at the same time
- Enter one term per line
- Efficient way of search lots of terms or similar terms

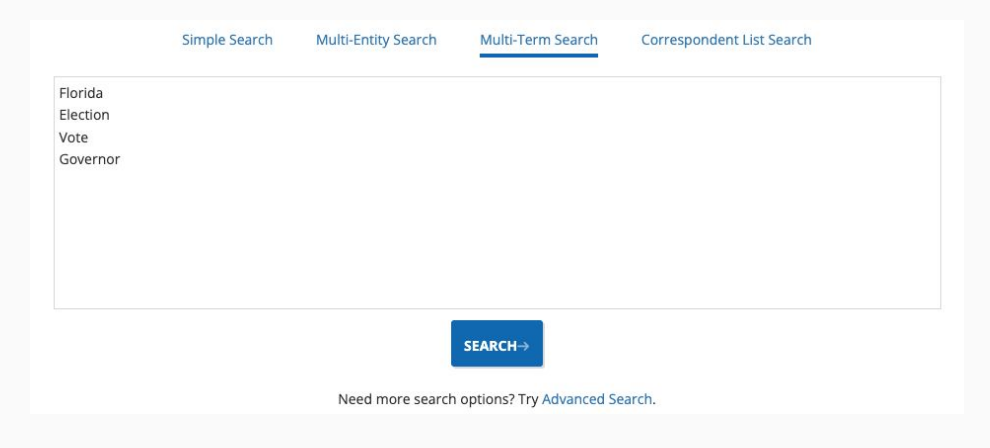

#### Lexicon search

- Lexicons are groups of keywords, organized by commonly searched categories that can be searched in bulk
- ePADD includes several pre-loaded lexicons, including lexicons geared toward searching for sensitive information and regular expressions
- All lexicons are customizable
- Users can also add their own lexicons

# Testing a lexicon category

• Users can test the appropriateness of the terms in a lexicon category by displaying the number of search hits for each term

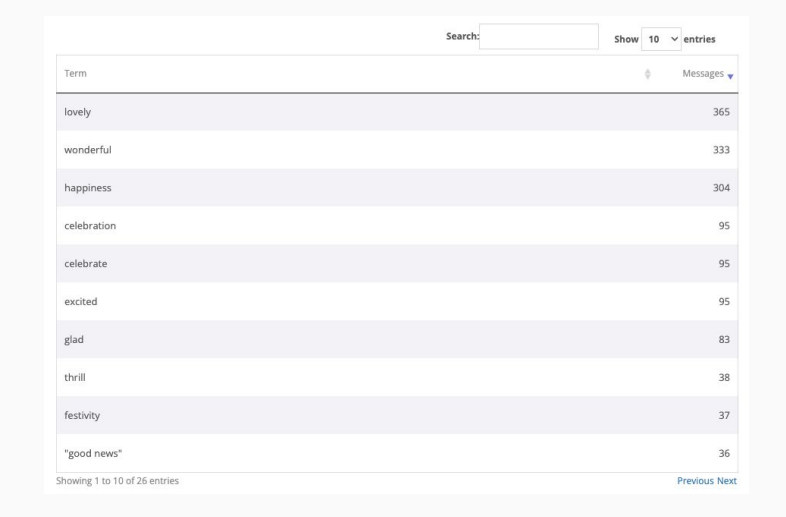

## Regular expression search

- Identifies data that is in a consistent pattern such as credit card numbers and U.S. Social Security Numbers
- In ePADD, each pattern is its own lexicon category
- Like other lexicons in ePADD, this one is customizable

## How to screen for sensitive information

- Sensitive Lexicon
- Regular Expression Search
- Disease Entity Browsing
- Image Attachment Browsing
- Correspondent List Search
- Advanced Search to combine tactics!

#### Exercise: create a new lexicon

- 1. Go to Browse>Lexicon Search
- 2. Select "Create Lexicon"
- 3. Add terms with "|" separating each term, using quote marks to encapsulate multi-word terms

 $\star$  Tip: Try using the "test category" function to refine your terms

### Restricting materials using labels

- Messages can be restricted until a specific date
- Messages can be restricted for a specific length of time from the date of sending of the message
- Messages can be restricted until further notice (i.e. for an undefined period)
- Messages can be assigned more than one restriction label
- Messages can be restricted to different degrees
	- "Do Not Transfer" labelled messages will not export from the Appraisal Module
	- "Transfer to Delivery Only" labelled messages will export to the Delivery Module but not the Discovery Module

#### Releasing restricted messages

- Messages with a restriction label are only released to the next module if both of the following are true:
	- The restriction period for the message has expired
	- The "Cleared for Release" label has been assigned to the message
- After releasing previously restricted messages, the archive will need to be re-exported to the Discovery and Delivery Modules and the respective folders will need to be updated

# Export options

- Users can export:
	- A preservation ready package
	- To the next ePADD module
	- As an .mbox file
	- The original text (supports topic modeling)
	- Attachments not recognized by Apache Tika
	- A list of correspondents
	- Message headers (supports network analysis)
	- Entities

## Exporting a preservation package

- Can optionally include:
	- Appraised/processed .mbox or .eml files
	- Unprocessed canonical email file(s)
	- Metadata
	- Additional "sidecar" file(s)

# Export to preservation

- Data is saved here:
	- On Windows:

C:\Users\<username>\epadd-appraisal\user\data\exportableAssets\

- On Mac: User/<username>/epadd-appraisal/user/data/exportableAssets/
- Definitions:
	- AppraisalCanonicalAcquisitioned
		- Files before conversion with Emailchemy
		- Untouched imported .mbox files
	- AppraisalNormalizedAcquisitioned
		- Mbox files generated by Emailchemy
		- Untouched imported .mbox files
	- AppraisalNormalizedAppraised
		- Appraised emails in their respective folders
		- Can be in .mbox or .eml format
		- Includes labels and annotations

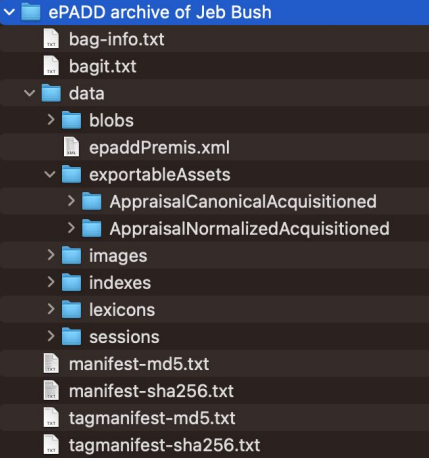

## Exporting to next ePADD module

- Appraisal Module Processing Module
- Processing Module Discovery & Delivery Modules (2 versions of processed collection)
- ePADD uses BagIt to ensure file integrity between modules

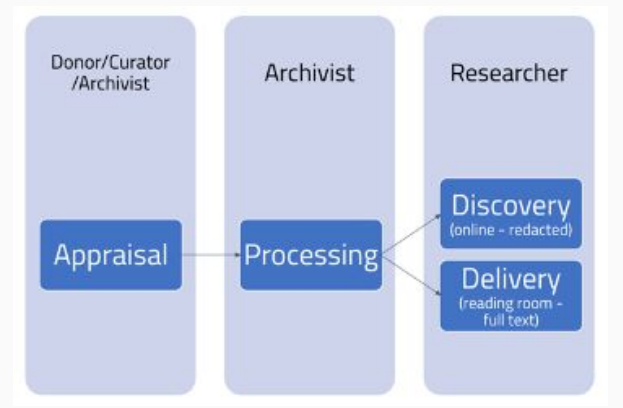

# BagIt file packaging format

- The format used by the Library of Congress and many digital libraries to verify files during transfer
- Users should use the "Verify Checksum" function to verify the integrity of the content transferred between modules

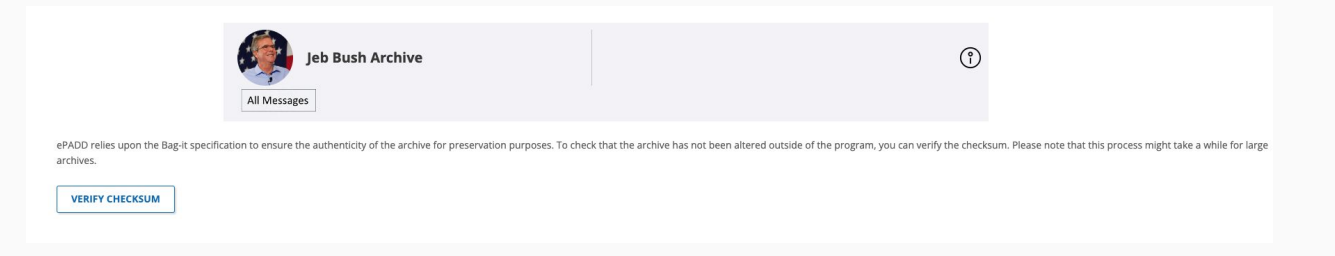

# Export original text of messages

- ePADD also supports exporting the "original text of all non-restricted messages as .txt files" for text analysis, including topic modeling
- The "original text" of an email message is the text entered by the creator of that message, not including message replies or forwards

#### Export messages as .mbox or .eml

- Enables users to export all messages, all unrestricted, or all restricted messages as an .mbox or .eml file
- Use Case 1: Researchers using the Delivery Module in a reading room use this function to download messages an an .mbox or .eml for their research and coordinate with Public Services for access to the download
- Use Case 2: Public Services staff using the Delivery Module in a reading room use this function to download messages a an .mbox or .eml to meet a request from a remote researchers
- Use Case 3: Archivist downloads collections as .eml file as desired format for preservation

#### Export attachments not recognized by Apache Tika

- ePADD uses Apache Tika to detect and extract metadata and text for over one thousand different file types
- Extracted text is indexed by ePADD for full text search
- If Apache Tika cannot recognize a file type, that file will not be included in full text search
- Users may choose to export these unrecognized attachments to review them with another tool

Use Case: Export the unrecognized attachments and review them with Bulk Extractor or Identity Finder. You find some additional attachments that contain PII and apply restriction labels in ePADD

### Export correspondents

- Users can export:
	- All correspondents
	- Only correspondents that have been associated with an authority heading in the Processing Module
	- Only correspondents that have not been associated with an authority heading in the Processing Module

### Export message headers

#### ● Exported message headers include:

- Message date
- To email / name
- From email / name
- CC email / name
- BCC email / name

### Export entities

- ePADD supports exporting:
	- All entities
	- Only entities from a particular category

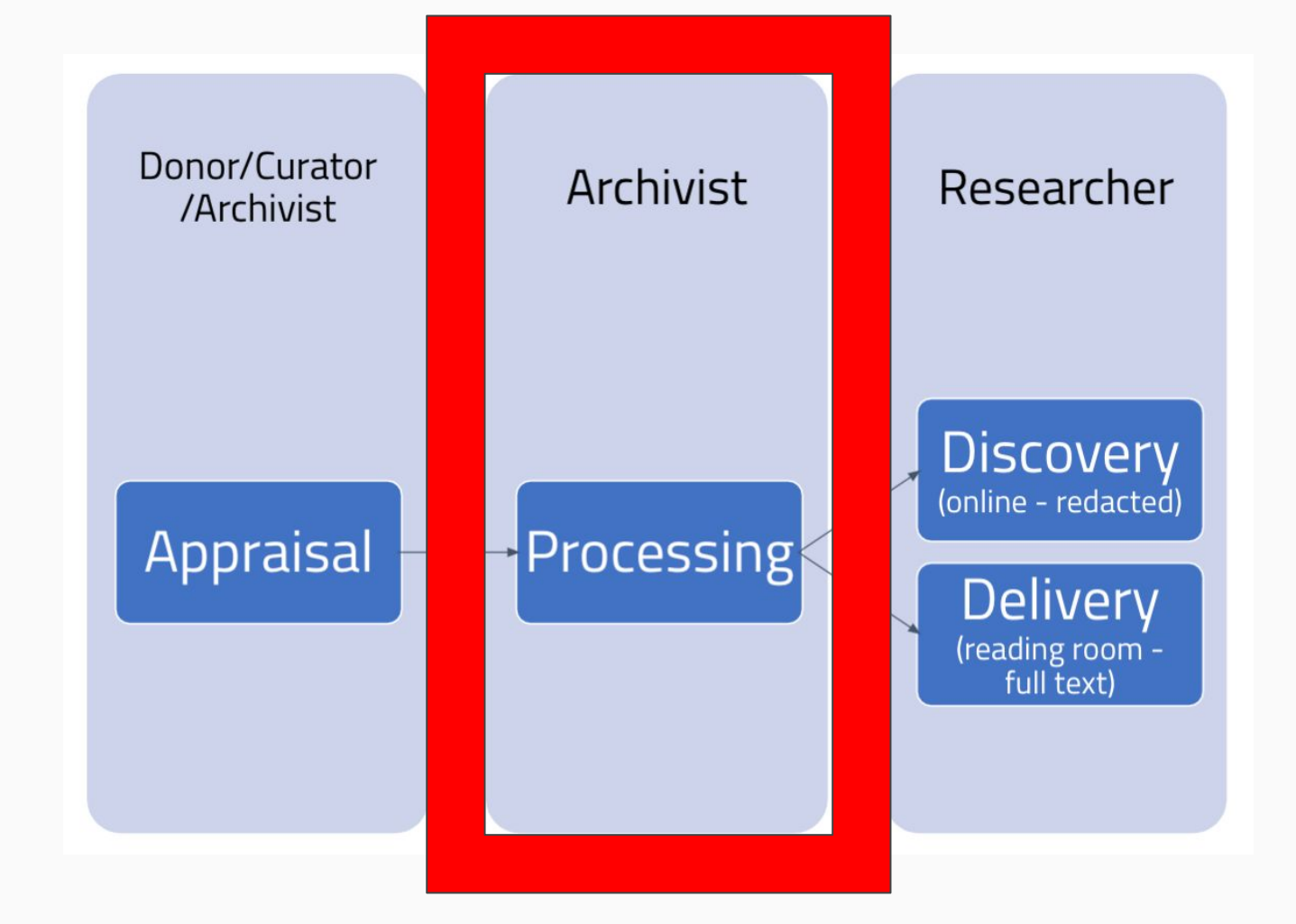

#### Adding collection images to enhance user experience

- Profile Image  $-$  The image shown at the top left-hand corner of many pages in the Appraisal, Processing, Discovery, and Delivery Modules
- $\bullet$  Landing Image The image shown in the "Collections" page in the Processing, Discovery, and Delivery Modules
- Banner Image The image shown under the "About this Collection" in the Processing, Discovery, and Delivery Modules

#### Profile image

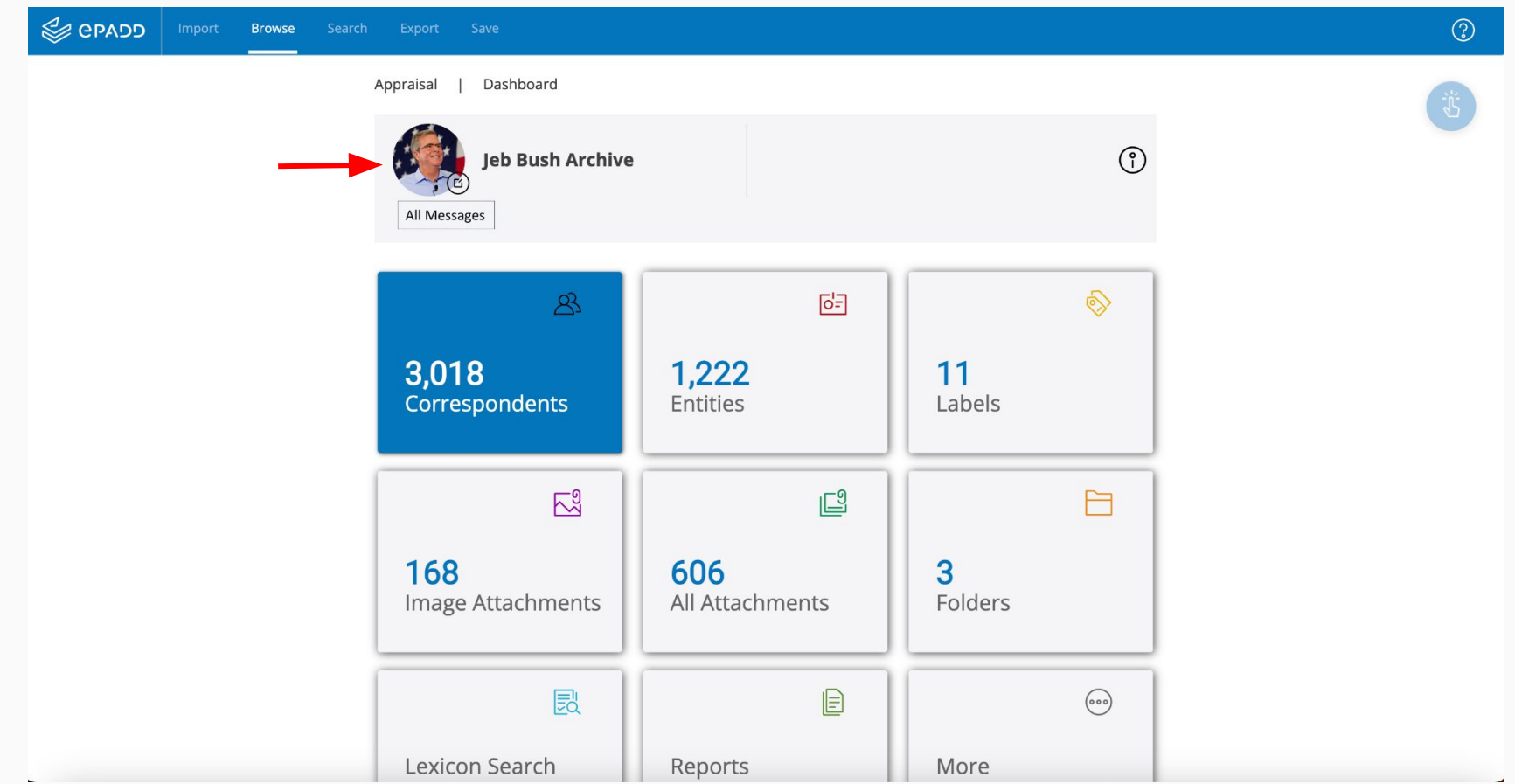

#### Landing image

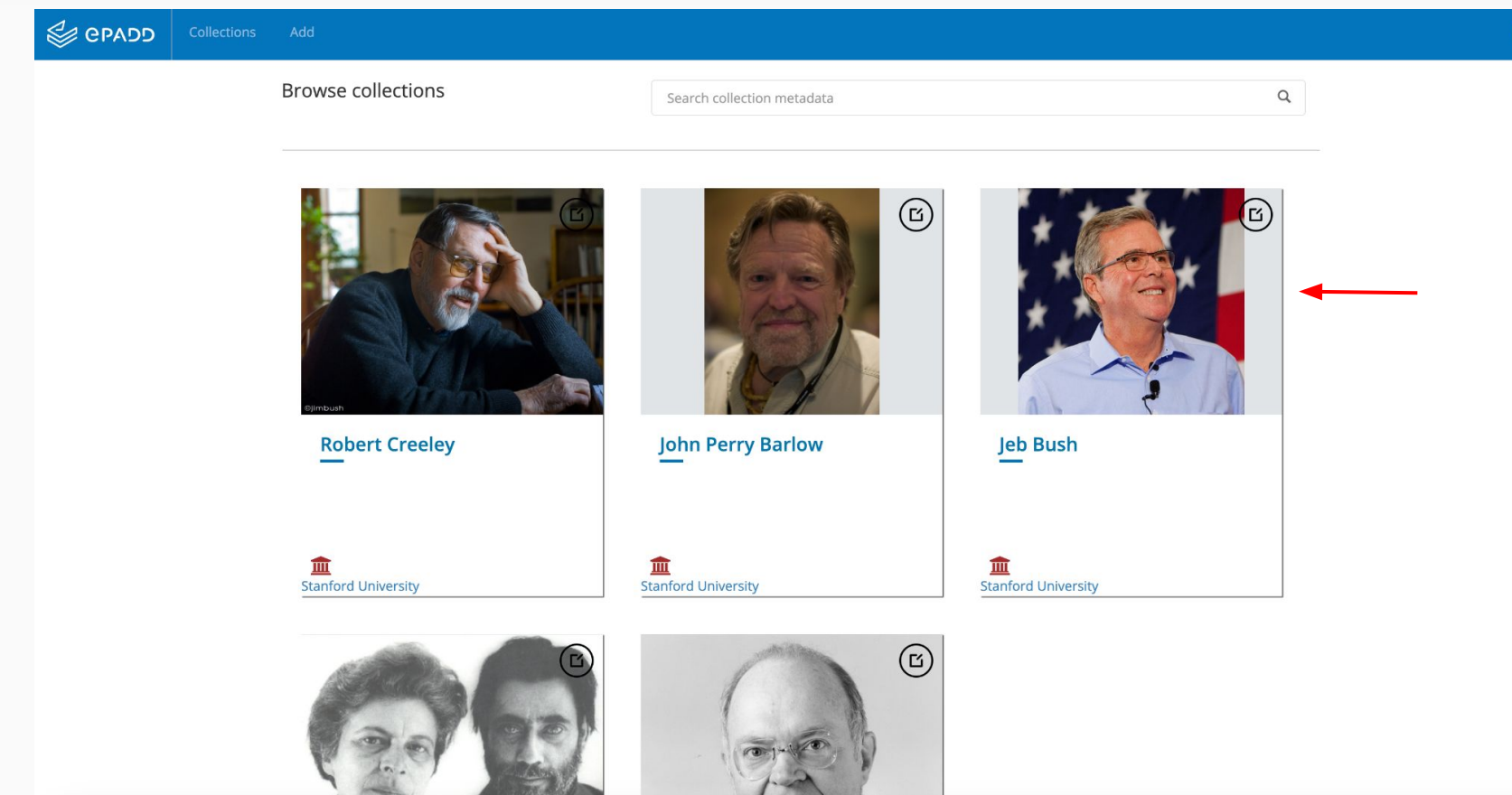

 $\odot$ 

#### Banner image

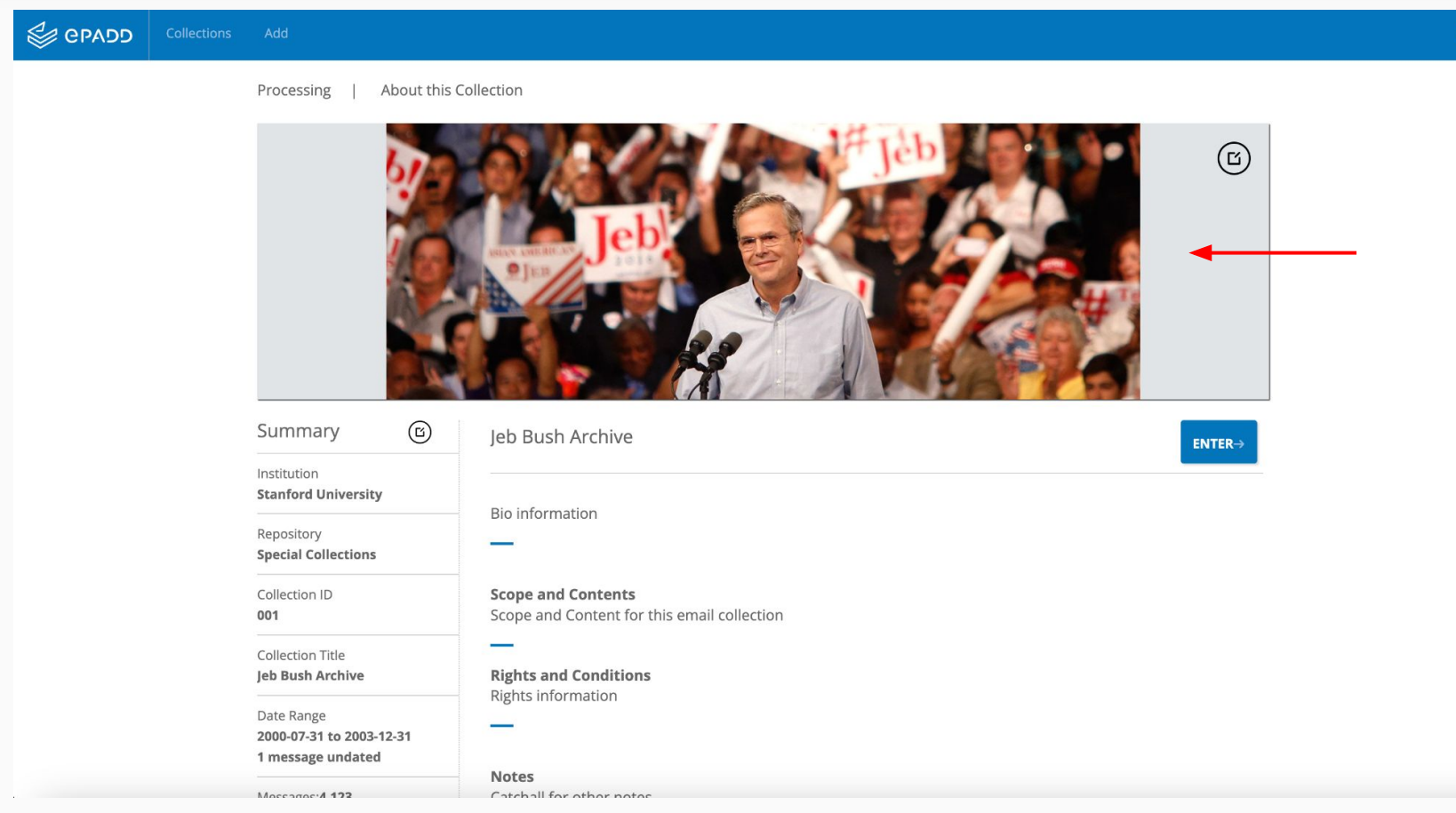

 $\odot$ 

# Identifying mailing list addresses

- ePADD will guess which addresses belong to mailing lists
- [ML] will be assigned to these addresses
- Users can manually assign [ML] to correspondents in the addressbook
- Users can include "mailing list" as one of the filters to perform advanced searches

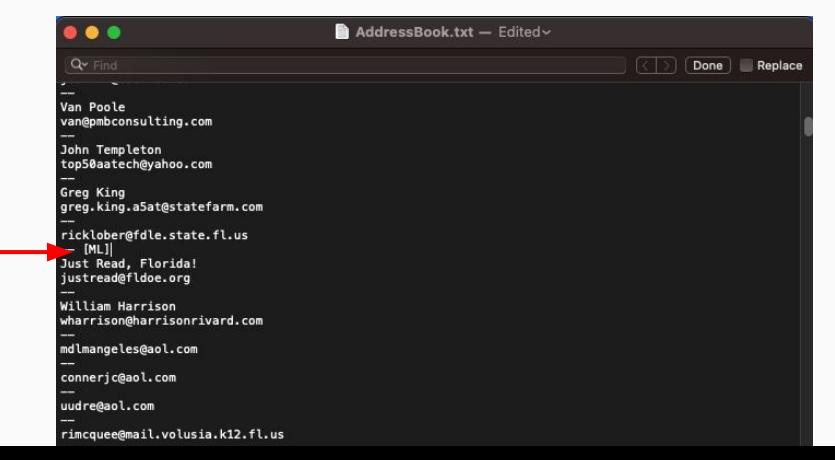

## Setting the owner's contact

- Setting the primary email address is not mandatory
- Setting the owner's email is used to calculate the number of messages received from the designated owner
- This is especially useful for archives with multiple owners

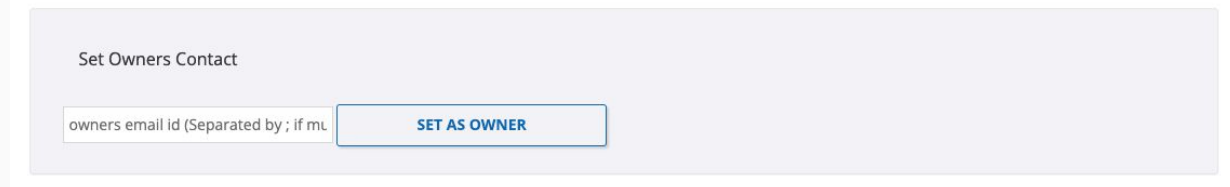

# Switching modules

- Edit the module in the epadd.settings file
	- e.g. epadd.mode=processing
- Switch the module in the browser -

#### <http://localhost:9099/epadd/switch-module>

- $\circ$  Appraisal  $\rightarrow$  Processing  $\rightarrow$  Delivery/Discovery  $\blacksquare$
- Delivery/Discovery → Appraisal/Processing

# Reviewing and confirming authorities

- Feature only available in the Processing Module
- Reconcile correspondents and named entities extracted by ePADD with authorized headings
- OCLC, FAST, VIAF, LCNAF

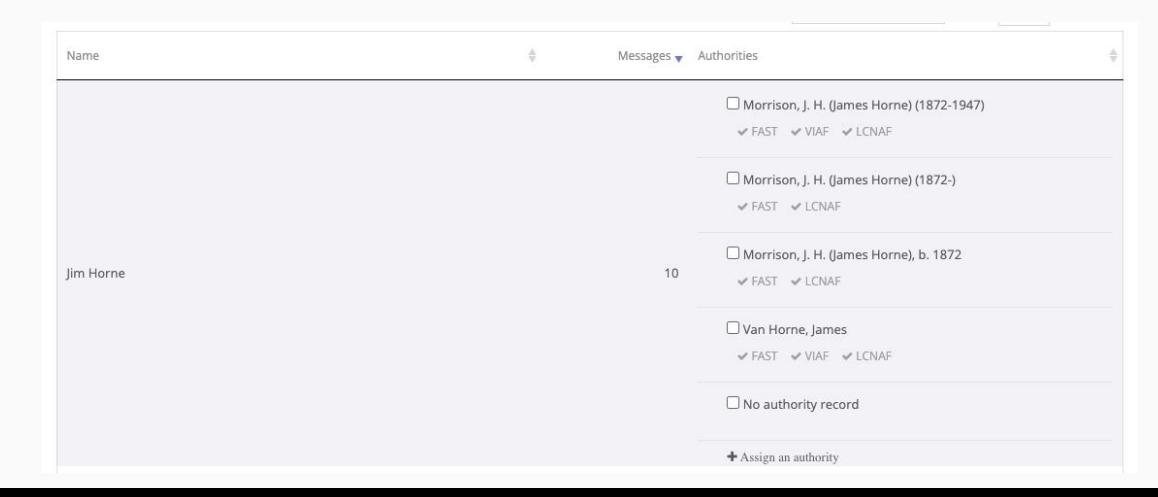

#### ePADD data structure

- When an account is imported into ePADD (whether from a file or via IMAP), ePADD generates a new set of data to represent it in the application
- Any changes made to a collection in ePADD do not alter the original .mbox file that was imported

# Managing ePADD data

- ePADD collection data is stored at:
	- c:\users\<username>\ [Windows]
	- HD/Users/<username> [Mac]
- Each module has a corresponding folder:
	- epadd-appraisal (created automatically)
	- epadd-processing (created manually by user)
	- epadd-delivery (created manually by user)
	- epadd-discovery(created manually by user)
- Each module generates a unique package for that module:
	- $\circ$  Appraisal  $\rightarrow$  "ePADD archive of \_\_\_\_\_\_"
	- $\circ$  Processing  $\rightarrow$  "ePADD archive of \_\_\_\_\_\_\_"
	- $\circ$  Delivery  $\rightarrow$  "ePADD archive of \_\_\_\_\_\_\_-Delivery"
	- $\circ$  Discovery  $\rightarrow$  "ePADD archive of \_\_\_\_\_\_\_-Discovery"

### Processing tips and strategies

- $\bullet$  Start by browsing  $-$  get to know the collection!
- Consider the context and research interest for your collection and how this informs your processing strategy
- Track commonly restricted terms and correspondents
- Customizing lexicons
	- Create new lexicons based on the collection or with input from the donor/creator or curator
	- Remove terms that cause false positives

# Launching ePADD from the command line

- Allows users to select more RAM than default to run ePADD
- Must use epadd-standalone.jar file
- How to:
	- Open Terminal or Command Line
	- Use "cd" command to navigate to directory where the epadd-standalone.jar file is stored
	- Enter the command: java -Xmx#g -jar epadd-standalone.jar

\*replacing the "#" with the amount of RAM that you would like to allocate
## Quitting ePADD

- Two ways to quit ePADD
	- Quit from the ePADD icon in the top bar (Mac) or bottom right corner (Windows)
	- Quit from the Command Line by entering the ctrl+c command

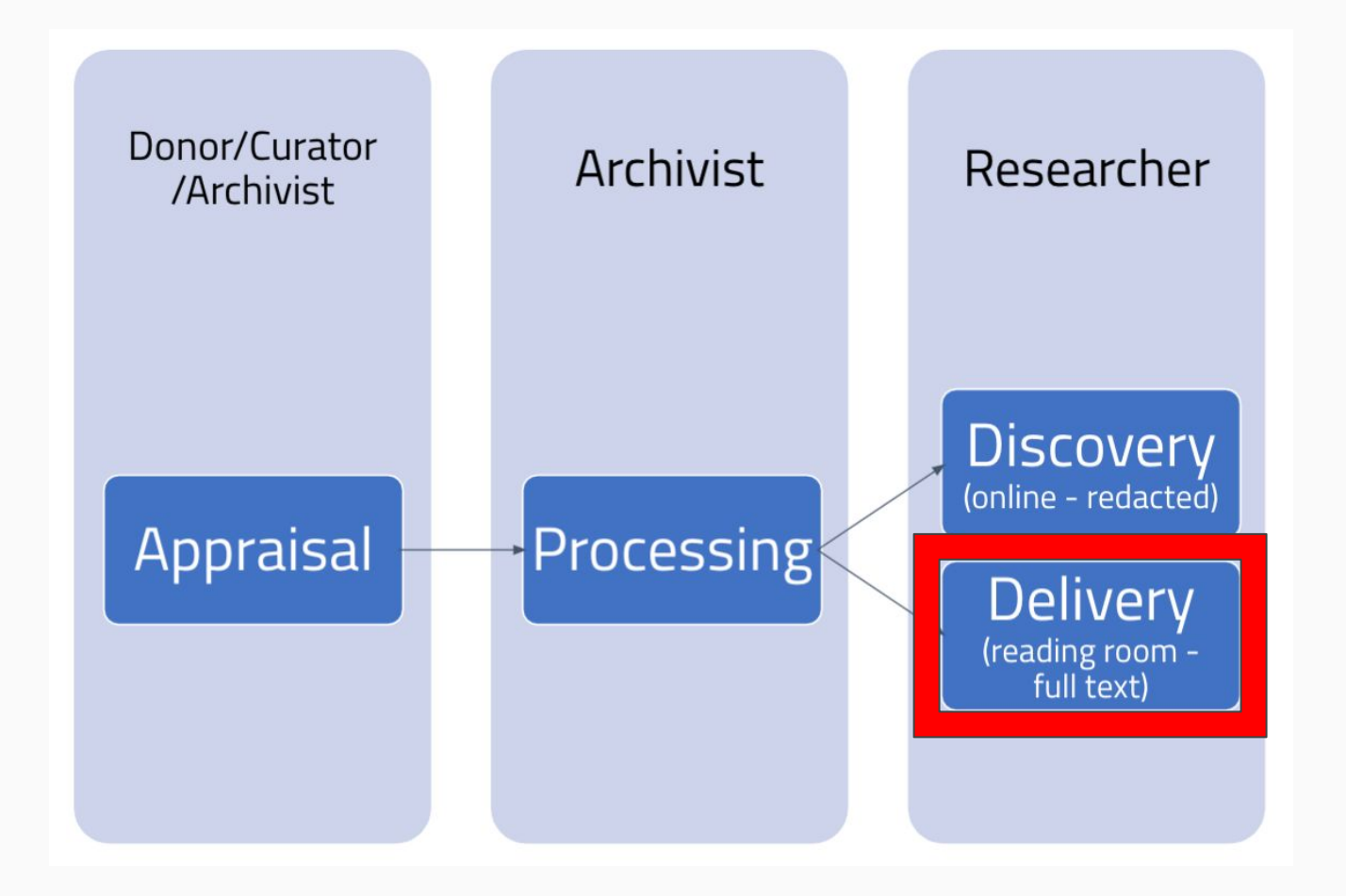

## Delivery module

- The ePADD module that is installed in an institution's reading room
- Includes full text and attachments of all messages that have not been restricted
- Same searching options as in Appraisal/Processing Modules
- Users can label and annotate messages to aid research
- Users can download selected messages if allowed your institutional policies

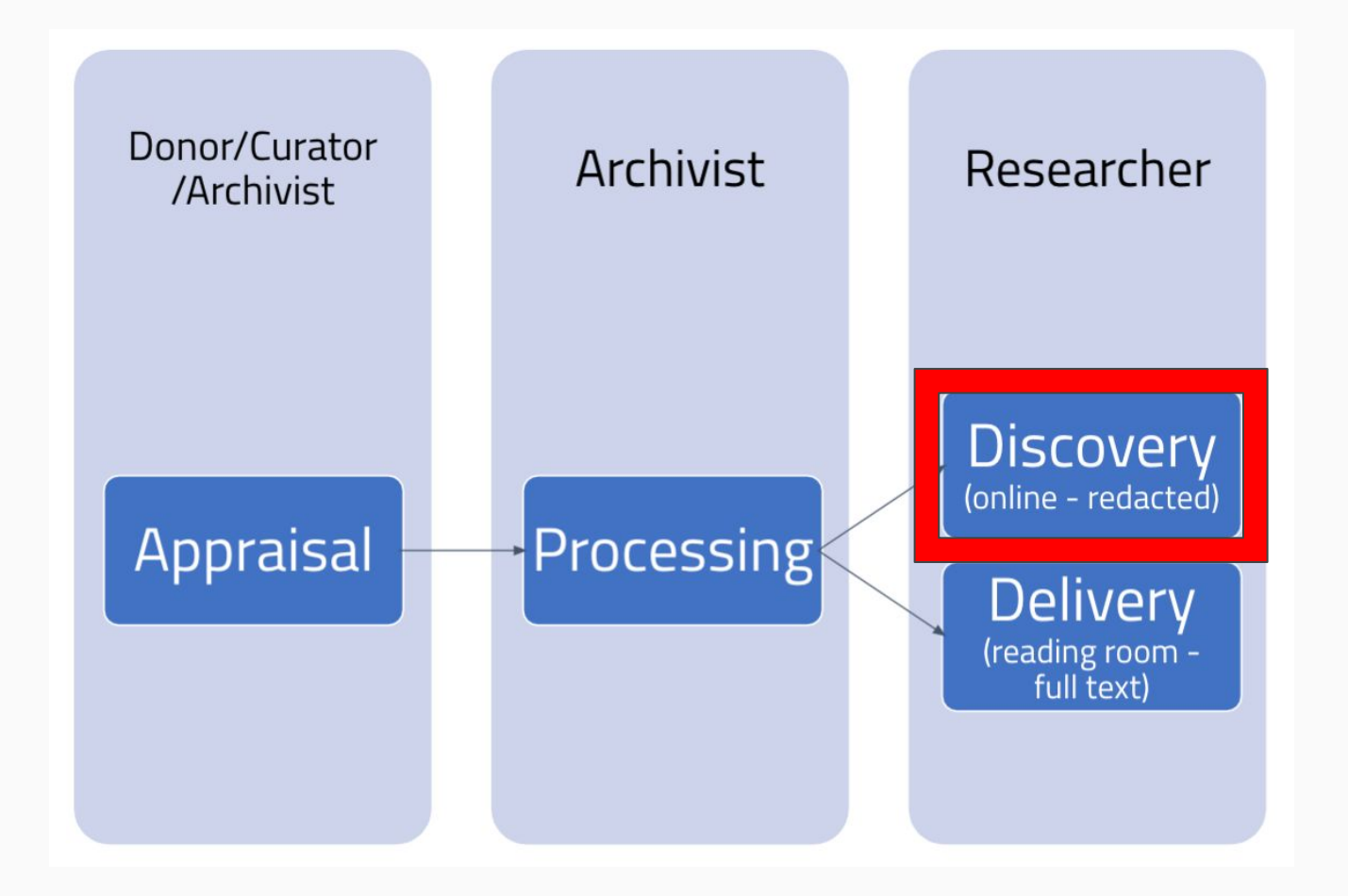

#### Discovery module

- The (optional) ePADD module that can be hosted online to facilitate discovery of email collections
- Displays a redacted version of the email collection to protect privacy of individuals in collection
- Users cannot label or annotate messages

## Discovery module

#### **What is there?**

- Collection metadata (similar to finding aid frontmatter)
- Redacted email headers
- Names of correspondents
- Extracted entities

#### **What is** *not* **there?**

- Full text of messages
- Full email addresses of correspondents
- Attachments

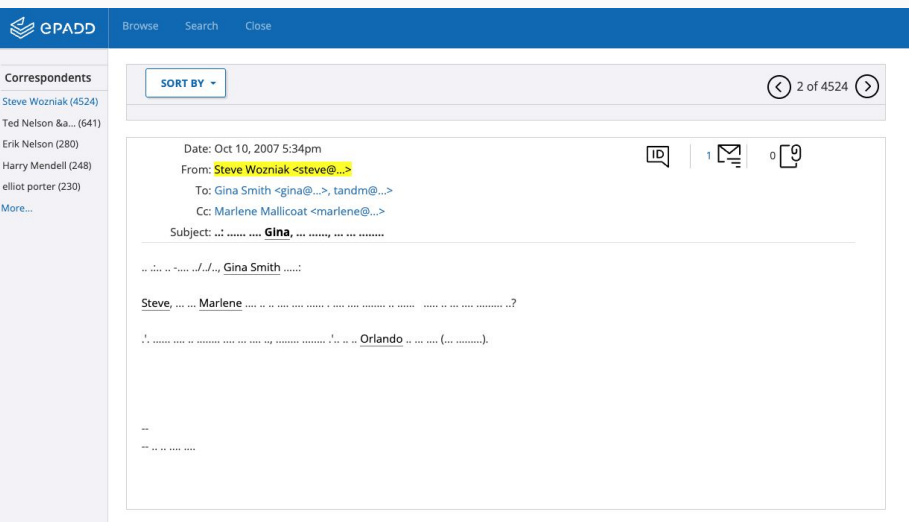

### Shared discovery module

- Shared version of Discovery Module that any institution can contribute to
- Hosted at epadd.org
- How to contribute:
	- Contact us at **epadd\_project@stanford.edu**
	- Check out the ePADD Shared Discovery Module Collection Contributors user guide: <https://bit.ly/3uNpUcN>

### How can you participate?

- Share your work and experiences
- Join the **[Steering Committee](https://www.epaddproject.org/community/steering-group)**
- Join the **[Code Group](https://www.epaddproject.org/community/code-group)**
- Software testing
- Cross-Project Pollination

#### Resources for more information

- ePADD User Guides:
	- Main user guide -- <https://bit.ly/3qmnVLV>
	- Shared Discovery Module contributors guide -- <https://bit.ly/3uNpUcN>
- Email Processing and Preservation Interest Group --

#### <https://stanford.io/3A1udVM>

# Thank you!

debauche@stanford.edu

- Visit **[epaddproject.org](http://epaddproject.org)**
- Follow **[@e\\_padd](https://twitter.com/e_padd)**
- Watch **[youtu.be/vu1Oi8TiGiU](https://www.youtube.com/@epadd9449/videos)**
- Receive **[epadd\\_list@stanford.lists.edu](https://www.google.com/url?q=https%3A%2F%2Fmailman.stanford.edu%2Fmailman%2Flistinfo%2Fepadd_list&sa=D&sntz=1&usg=AOvVaw3XcPbRVfbJ4LeYn410lN23)**
- Download / Contribute **[github.com/epadd](https://github.com/ePADD/epadd)**
- Reach

**[epadd\\_project@stanford.edu](mailto:epadd_project@stanford.edu)**